## Quantum.

# Replacing a Fan in Base System

# **StorNext QD7000**

Firmware 8.40.xx.xx

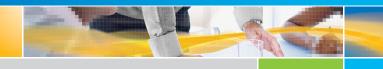

Replacing a Fan in Base System, 6-68670-01 Rev A, March 2018 Product of USA.

Quantum Corporation provides this publication "as is" without warranty of any kind, either express or implied, including but not limited to the implied warranties of merchantability or fitness for a particular purpose. Quantum Corporation may revise this publication from time to time without notice.

#### **COPYRIGHT STATEMENT**

© 2018 Quantum Corporation. All rights reserved.

Your right to copy this manual is limited by copyright law. Making copies or adaptations without prior written authorization of Quantum Corporation is prohibited by law and constitutes a punishable violation of the law.

#### TRAEMARK STATEMENT

Artico, Be Certain (and the Q brackets design), DLT, DXi, DXi Accent, DXi V1000, DXi V2000, DXi V4000, GoVault, Lattus, NDX, the Q logo, the Q Quantum logo, Q-Cloud, Quantum (and the Q brackets design), the Quantum logo, Quantum Be Certain (and the Q brackets design), Quantum Vision, Scalar, StorageCare, StorNext, SuperLoader, Symform, the Symform logo (and design), vmPRO, and Xcellis are either registered trademarks or trademarks of Quantum Corporation and its affiliates in the United States and/or other countries. All other trademarks are the property of their respective owners.

Products mentioned herein are for identification purposes only and may be registered trademarks or trademarks of their respective companies. All other brand names or trademarks are the property of their respective owners.

Quantum specifications are subject to change.

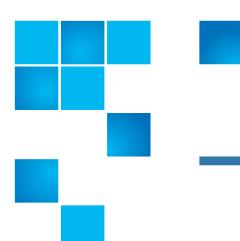

## **Preface**

Note: The 8.40.xx.xx firmware (Madrid) is used in the QD7000 (E5600, Titan RAID controller, only). Refer to the <a href="NetApp to Quantum Naming Decoder">NetApp to Quantum Naming Decoder</a> section for additional information.

This section provides the following information:

- <u>Audience</u>
- Prerequisites
- NetApp to Quantum Naming Decoder
- Product Safety Statements
- Contacts
- Comments
- Quantum Global Services

#### **Audience**

This manual is intended for storage customers and technicians.

#### **Prerequisites**

Prerequisites for installing and using this product include knowledge of:

- Servers and computer networks
- Network administration
- · Storage system installation and configuration
- Storage area network (SAN) management and direct attach storage (DAS)
- Fibre Channel (FC) and Ethernet protocols

#### NetApp to Quantum Naming Decoder

Use <u>Table 1</u> to correlate the NetApp product nomenclature to the equivalent Quantum-storage naming conventions.

**Table 1 Product Nomenclature** 

| E-Series NetApp<br>Product       | Quantum-Storage          | Description                                                                                                |
|----------------------------------|--------------------------|----------------------------------------------------------------------------------------------------|
| Controller-Drive Tray            | Base System              | Quantum uses Base System when referring to a drive tray with the RAID controllers.                         |
| Drive Tray                       | Expansion Unit           | Quantum uses Expansion Unit when referring to a drive tray with the environmental services modules (ESMs). |
| E5600 (Code Name:<br>Titan)      | RAID Controller          | Four 16Gb/s FC SFP+ host ports                                                                             |
| E5500 (Code Name:<br>Soyuz)      | RAID Controller          | Four 16Gb/s FC SFP+ host ports                                                                             |
| E5400 (Code Name:<br>Pikes Peak) | RAID Controller          | Four 8Gb/s FC SFP+ host ports                                                                              |
| DE6600 (Code Name:<br>Wembley)   | 4U 60-drive<br>enclosure | Sixty 3.5 inch disk drives                                                                                 |

| E-Series NetApp                                                                                                |                            |             |
|----------------------------------------------------------------------------------------------------|----------------------------|-------------|
| Product                                                                                                    | Quantum-Storage            | Description |
| <ul> <li>E5660</li> <li>DE6600 4U drive enclosure</li> <li>With E5600 RAID controllers (Titan)</li> </ul>      | Quantum StorNext<br>QD7000 |             |
| <ul> <li>E5560</li> <li>DE6600 4U drive enclosure</li> <li>With E5500 RAID controllers (Soyuz)</li> </ul>      | Quantum StorNext<br>QD7000 |             |
| <ul> <li>E5460</li> <li>DE6600 4U drive enclosure</li> <li>With E5400 RAID controllers (Pikes Peak)</li> </ul> | Quantum StorNext<br>QD6000 |             |

| E-Series NetApp<br>Product                                           | Quantum-Storage            | Description |
|----------------------------------------------------------------------|----------------------------|-------------|
| E5424                                                                | Quantum StorNext<br>QS2400 |             |
| <ul> <li>DE5600 24-drive<br/>2U drive<br/>enclosure</li> </ul>       |                            |             |
| <ul> <li>Code Name:<br/>Camden</li> </ul>                            |                            |             |
| <ul> <li>With E5400 RAID<br/>controllers (Pikes<br/>Peak)</li> </ul> |                            |             |
| E5412                                                                | Quantum StorNext<br>QS1200 |             |
| <ul> <li>DE1600 12-drive<br/>2U drive<br/>enclosure</li> </ul>       |                            |             |
| <ul><li>Code Name:<br/>Ebbets</li></ul>                              |                            |             |
| With E5400 RAID<br>controllers (Pikes<br>Peak)                       |                            |             |

#### Product Safety Statements

Quantum will not be held liable for damage arising from unauthorized use of the product. The user assumes all risk in this aspect.

This unit is engineered and manufactured to meet all safety and regulatory requirements. Be aware that improper use may result in bodily injury, damage to the equipment, or interference with other equipment.

**WARNING:** Before operating this product, read all instructions and warnings in this document and in the system, safety, and regulatory guide.

在使用本产品之前,请先阅读本文档及系统、安全和法规信息指南中所有的说明和 警告 警告信息。 操作本產品前,請先閱讀本文件及系統、安全與法規資訊指南中的指示與 警告 警告說明。 Læs alle instruktioner og advarsler i dette dokument og i Vejledning om system-**ADVERSAL** sikkerheds- og lovgivningsoplysninger, før produktet betjenes. Avant d'utiliser ce produit, lisez la totalité des instructions et avertissements **AVERTISSEMENT** de ce document et du Guide d'informations sur le système, la sécurité et la réglementation. Lesen Sie vor der Verwendung dieses Produkts alle Anweisungen und Warnhinweise in diesem Dokument und im System, Safety, and Regulatory **HINWEIS** Information Guide (Info-Handbuch: System, Sicherheit und Richtlinien). לפני ההפעלה של מוצר זה, קרא את כל ההוראות והאזהרות הכלולות אזהרה במסמך זה וכן ב*מדריך מידע בנושאי מערכת, בטיחות ותקינה* この製品を使用する前に、本文書、および『システム、安全、規制に関す 警告 る情報ガイド』に記載しているすべての警告と指示をお読みください。 이 제품을 작동하기 전에 이 문서 및 시스템, 안전, 및 규제 정보 안내서에 경고

수록된 모든 지침과 경고 표지를 숙지하십시오.

#### ПРЕДУПРЕЖДЕНИЕ

Перед началом эксплуатации данного устройства ознакомьтесь во всеми инструкциями и предупреждениями, приведенными в данном документе и в Справочном руководстве по устройству, технике безопасности и действующим нормативам.

#### ADVERTENCIA

Antes de utilizar este producto, lea todas las instrucciones y advertencias en este documento y en la Guia informativa sobre sistema, seguridad y normas.

#### VARNING

Läs alla anvisningar och varningar i detta dokument och i *System, säkerhet och krav från myndigheter - Informationshandbok* innan denna produkt tas i bruk.

#### **Contacts**

For information about contacting Quantum, including Quantum office locations, go to:

http://www.quantum.com/aboutus/contactus/index.aspx

#### Comments

To provide comments or feedback about this document, or about other Quantum technical publications, send e-mail to:

doc-comments@quantum.com

#### Quantum Global Services

Accelerate service issue resolution with these exclusive Quantum StorageCare services:

 Service and Support Website - Register products, license software, browse Quantum Learning courses, check backup software and operating system support, and locate manuals, FAQs, firmware downloads, product updates and more in one convenient location. Benefit today at:

http://www.quantum.com/serviceandsupport/get-help/index.aspx#contact-support

 eSupport - Submit online service requests, update contact information, add attachments, and receive status updates via email.
 Online Service accounts are free from Quantum. That account can also be used to access Quantum's Knowledge Base, a comprehensive repository of product support information. Get started at:

http://www.quantum.com/customercenter/

For further assistance, or if training is desired, contact the Quantum Customer Support Center:

| North America | 1-800-284-5101 (toll free)<br>+1-720-249-5700  |
|---------------|------------------------------------------------|
| EMEA          | +800-7826-8888 (toll free)<br>+49-6131-324-185 |
| APAC          | +800-7826-8887 (toll free)<br>+603-7953-3010   |

#### For worldwide support:

http://www.quantum.com/serviceandsupport/get-help/index.aspx#contact-support

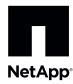

# Replacing a Failed Fan Canister in the E5660 Controller-Drive Tray

To access this product, go to the NetApp® Support Site at support.netapp.com.

Before you replace the fan canister in the E5660 controller-drive tray, gather antistatic protection and a replacement fan canister.

**ATTENTION** Possible equipment damage due to overheating – If you perform this procedure with the power turned on, you must complete it within 15 minutes to prevent the possibility of overheating the equipment.

You can determine whether you have a failed fan canister in two ways:

- The Recovery Guru directs you to replace a failed fan canister.
- You locate the failed fan canister by checking the Fan Service Action Required LED.

**ATTENTION Possible hardware damage** – To prevent electrostatic discharge damage to the tray, use proper antistatic protection when handling tray components.

Figure 1. LEDs on a Fan Canister

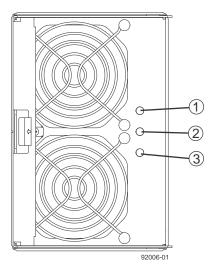

- 1. Fan Power LED (Green)
- 2. Fan Service Action Required LED (Amber)
- 3. Fan Service Action Allowed LED (Blue)
- 1. Gather support data about your storage array by using one of these methods:..
  - Use the storage management software to collect and save a support bundle of your storage array. From the
     Array Management Window toolbar, select Monitor > Health > Collect Support Data Manually. Then name
     and specify a location on your system where you want to save the support bundle.

- Use the command line interface (CLI) to run the Save StorageArray SupportData command to gather comprehensive support data about the storage array. For more information about this command, refer to the Command Line Interface and Script Commands Programming Guide.

**NOTE** Gathering support data can temporarily impact performance on your storage array.

- 2. Did the Recovery Guru direct you to replace a failed canister?
  - **- Yes** − Go to step 3.
  - No Run the Recovery Guru to identify the failed component.

**ATTENTION Possible equipment damage** – To avoid taking the wrong fan canister offline, contact your Technical Support Representative before performing step 3.

- 3. If the Recovery Guru has directed you to replace the fan canister, and the blue Fan Service Action Allowed LED id not on, prepare the canister for removal using the command line or the GUI.
  - On the GUI, click on the image of the tray that contains the fan canister you want to replace. From the Array Management Window toolbar, select Hardware > Prepare for Removal.
  - On the command line, type this command, and press **Enter**:

SMcli <ctrl\_IP1> <ctlr\_IP2> -c "Set tray [trayID] [fanCanister [left|right] service Allowed Indicator=on;" In this command:

- <ctlr\_IP1> <ctlr\_IP2> are the identifiers of the controllers in the controller-drive tray.
- [trayID] is the identifier of the controller-drive tray that contains the fan canister you want to replace. Controller-drive tray ID values are 0 to 99. Be sure to type the square brackets around the value.
- [left|right] is the identifier of the fan canister you want to replace. Valid values are left or right. Be sure to type the square brackets around the value
- 4. Put on antistatic protection.
- 5. Unpack the new fan canister.
  - a. Set the new fan canister on a flat, static-free surface near the controller-drive tray.
  - b. Save all the packing materials in case you need to return the fan canister.
- 6. Check the Fan Service Action Required LED to locate the failed fan canister.

If a fault is detected, the amber Fan Service Action Required LED is on. Before you can safely remove the fan canister, the blue Fan Service Action Allowed LED must be on.

7. Remove the fan canister from the drive tray by pressing on the tab holding the fan canister in place, and then pulling the fan canister toward you.

Figure 2. Removing a Fan Canister

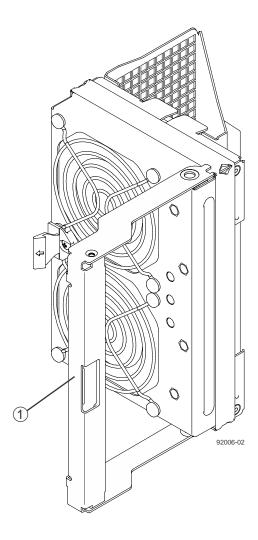

- 1. Fan Canister Handle
- 8. Use the fan canister handle to pull the fan canister out of the controller-drive tray.
- 9. Slide the replacement fan canister all the way into the controller-drive tray, and then move the fan canister so that the tab on the fan canister latches.
- 10. Check the Fan Power LED and Fan Service Action Required LED on the new fan canister, (Figure 1).
- 11. Based on the LED status, perform one of these actions:
  - The Fan Power LED is on, and the Fan Service Action Required LED is off Go to step 13.
  - The Fan Power LED is off, or the Fan Service Action Required LED is on − Check that the fan canister is installed correctly. Reinstall the fan canister. Go to step 12.
- 12. Did this action correct the problem?
  - Yes
     — Go to step <u>13</u>.
  - No If the problem has not been resolved, contact your Technical Support Representative.
- 13. Check the status of all of the trays in the storage array.

- 14. Does any component have a Needs Attention status?
  - **Yes** Click the **Recovery Guru** toolbar button in the Array Management Window, and complete the recovery procedure. If the problem has not been resolved, contact your Technical Support Representative.
  - **No** Go to step <u>15</u>.
- 15. Remove the antistatic protection.
- 16. Gather support data about your storage array by using one of these methods:.
  - Use the storage management software to collect and save a support bundle of your storage array. From the
     Array Management Window toolbar, select Monitor > Health > Collect Support Data Manually. Then name
     and specify a location on your system where you want to save the support bundle.
  - Use the command line interface (CLI) to run the Save StorageArray SupportData command to gather
    comprehensive support data about the storage array. For more information about this command, refer to the
    Command Line Interface and Script Commands Programming Guide.

**NOTE** Gathering support data can temporarily impact performance on your storage array.

### **Trademark information**

NetApp, the NetApp logo, Network Appliance, the Network Appliance logo, Akorri, ApplianceWatch, ASUP, AutoSupport, BalancePoint, BalancePoint Predictor, Bycast, Campaign Express, ComplianceClock, Cryptainer, CryptoShred, CyberSnap, Data Center Fitness, Data ONTAP, DataFabric, DataFort, Decru, Decru DataFort, DenseStak, Engenio, Engenio logo, E-Stack, ExpressPod, FAServer, FastStak, FilerView, Flash Accel, Flash Cache, Flash Pool, FlashRay, FlexCache, FlexClone, FlexPod, FlexScale, FlexShare, FlexSuite, FlexVol, FPolicy, GetSuccessful, gFiler, Go further, faster, Imagine Virtually Anything, Lifetime Key Management, LockVault, Manage ONTAP, Mars, MetroCluster, MultiStore, NearStore, NetCache, NOW (NetApp on the Web), Onaro, OnCommand, ONTAPI, OpenKey, PerformanceStak, RAID-DP, ReplicatorX, SANscreen, SANshare, SANtricity, SecureAdmin, SecureShare, Select, Service Builder, Shadow Tape, Simplicity, Simulate ONTAP, SnapCopy, Snap Creator, SnapDirector, SnapDrive, SnapFilter, SnapIntegrator, SnapLock, SnapManager, SnapMigrator, SnapMirror, SnapMover, SnapProtect, SnapRestore, Snapshot, SnapSuite, SnapValidator, SnapVault, StorageGRID, StoreVault, the StoreVault logo, SyncMirror, Tech OnTap, The evolution of storage, Topio, VelocityStak, vFiler, VFM, Virtual File Manager, VPolicy, WAFL, Web Filer, and XBB are trademarks or registered trademarks of NetApp, Inc. in the United States, other countries, or both.

IBM, the IBM logo, and ibm.com are trademarks or registered trademarks of International Business Machines Corporation in the United States, other countries, or both. A complete and current list of other IBM trademarks is available on the web at <a href="http://www.ibm.com/legal/copytrade.shtml">http://www.ibm.com/legal/copytrade.shtml</a>.

Apple is a registered trademark and QuickTime is a trademark of Apple, Inc. in the United States and/or other countries. Microsoft is a registered trademark and Windows Media is a trademark of Microsoft Corporation in the United States and/or other countries. RealAudio, RealNetworks, RealPlayer, RealSystem, RealText, and RealVideo are registered trademarks and RealMedia, RealProxy, and SureStream are trademarks of RealNetworks, Inc. in the United States and/or other countries.

All other brands or products are trademarks or registered trademarks of their respective holders and should be treated as such.

NetApp, Inc. is a licensee of the CompactFlash and CF Logo trademarks.

NetApp, Inc. NetCache is certified RealSystem compatible.

## How to send your comments

You can help us to improve the quality of our documentation by sending us your feedback.

Your feedback is important in helping us to provide the most accurate and high-quality information. If you have suggestions for improving this document, send us your comments by email to <a href="mailto:doccomments@netapp.com">doccomments@netapp.com</a>. To help us direct your comments to the correct division, include in the subject line the product name, version, and operating system.

You can also contact us in the following ways:

NetApp, Inc., 495 East Java Drive, Sunnyvale, CA 94089 U.S.

■ Telephone: +1 (408) 822-6000

■ Fax: +1 (408) 822-4501

■ Support telephone: +1 (888) 463-8277